## **Aura 8**

## **JETI Sender – Empfänger Programmieren**

Ein-Schalten

Menü

Zusatzfunktionen

Jetibox

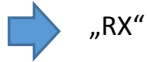

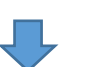

"MeasureOrSetting"

"Measure"

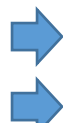

"Out PinSet"

"SelectOutputPin"

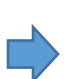

"Y=(-100%) Y1

solange nach rechts bis "Y5/E1"

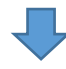

"PinConfig Y5"

"Y=(-100%) servo"

Solange nach rechts bis "Serial UDI12"

!! dann ist der Empfänger eingestellt!!

Danach Aura 8 mit Empfänger verbinden auf Ausgang "B"

Ein-Schalten und warten

Aura 8 erkennt den Empfänger nun selber!

Alles Kontrollieren und fliegen

Aura 8 Einstellungen sollten am in Software nun sein:

\_\_\_\_\_\_\_\_\_\_\_\_\_\_\_\_\_\_\_\_\_\_\_\_\_\_\_\_\_\_\_\_\_\_\_\_\_\_\_\_\_\_\_\_\_\_\_\_\_\_\_\_\_\_\_\_\_\_\_\_\_\_\_

JR

JR Mode B Port B